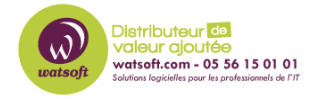

[Base de connaissances](https://watsoft.deskpro.com/kb) > [Mailstore](https://watsoft.deskpro.com/kb/mailstore) > [Comment revenir à une ancienne version de votre](https://watsoft.deskpro.com/kb/articles/comment-revenir-une-ancienne-version-de-votre-installation-mailstore) [installation Mailstore ?](https://watsoft.deskpro.com/kb/articles/comment-revenir-une-ancienne-version-de-votre-installation-mailstore)

## Comment revenir à une ancienne version de votre installation Mailstore ?

Maxime - 2020-05-15 - [Mailstore](https://watsoft.deskpro.com/kb/mailstore)

Si vous avez installé une version récente de Mailstore mais que votre licence est expirée, voici les trois solutions possibles pour downgrader votre installation

Dans un premier temps, récupérez la version que vous utilisiez avant la mise à jour sur le lien suivant : <https://my.mailstore.com/Downloads?lang=en>

Ensuite, il y a trois possibilités selon votre cas de figure :

1) Vous avez lancer l'installateur pour la version actuelle, la licence a été rejetée par l'installateur et l'installation a été interrompue. Dans ce cas, le serveur MailStore n'a pas était mis à jour, mais la base de données n'a pas été modifiée et il lui suffit d'installer une version plus ancienne à partir de l'URL ci-dessus.

2) Vous avez a entré une clé de produit valide (licence achetée, essai sur notre site web ou essai fourni par notre équipe), auquel cas ses bases de données ont déjà été mises à jour mais vous disposez d'une sauvegarde récente. Si une sauvegarde récente est disponible, la solution la plus simple consiste à désinstaller le serveur MailStore actuel, à installer l'ancienne version et à restaurer une sauvegarde de la base de données.

3) Vous avez a entré une clé de produit valide (licence achetée, essai sur notre site web ou essai fourni par notre équipe), auquel cas ses bases de données ont déjà été mises à jour et vous n'avez pas de sauvegarde. C'est évidemment le pire des trois, dans ce cas vous devez exporter le contenu de la base de données dans des fichiers EML en utilisant la version actuelle, puis désinstaller la version actuelle, supprimer l'archive entière (base de données principale et tous les lieux de stockage), installer l'ancienne version de Mailstore utilisée à partir de zéro, ré-archiver les fichiers EML, puis configurer vos utilisateurs, l'archivage et d'autres paramètres selon les besoins. Dans cette situation, vous aurez besoin d'une licence valide, faites-le nous savoir si c'est votre cas.